# **Genomic Data: Genomic Data: GBrowse GBrowse**

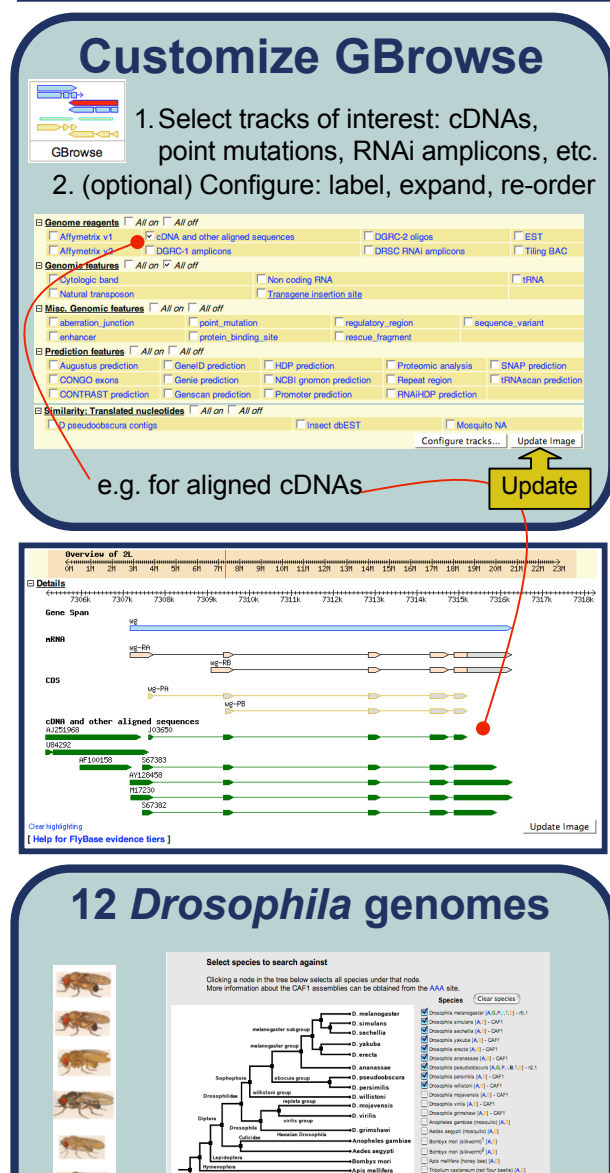

For all 12 species....Run Blast....Click on "BLAST HIT on Genome Map".....arrive

2, Xia, Q. et. al. Solence, 2004 De

in GBrowse at that exact spot!

**files Files Overview** • NEW "Files Overview" **Downloads:** • Genetic interactions Precomputed files  $FBgn \leftrightarrow CG$ Archived data • 12 Genomes sequence • Transgenic insertions Releases (FTP) and much much more... Genomes (FTP) **Batch Download by ID**Generate custom data files **Tools** Files Spe **Tools Overview** or web page displays: **General Tools:** 1.Choose output data type: **Aberration Maps** FASTA, XML, or field data **Batch Download** 2.Choose output options: **BLAST** browser or file Chromosome Maps 3.Input FB identifiers: from personal file or query output Coordinate Converter 4.Choose fields for display (if CytoSearch applicable) GRmwse Batch Download by ID **Output Options Output Format FastA Genome Sequence** Cene region : Reporting XML # **Field Data** As HTML table or Upload File of IDs Send results to: wser  $\Box$ Choose File no file Get FastA 

**Data Downloads Data Downloads**

**Species** 

**Do** 

**Precomputed** 

#### Thank you to SGD (yeastgenome.org) for inspiring this design

.FlyBase is supported by a grant from the National Human Genome Research Institute at the U.S. National Institutes of Health #P41 HG000739. Support is also provided by the British Medical Research Council and the Indiana Genomics Initiative.

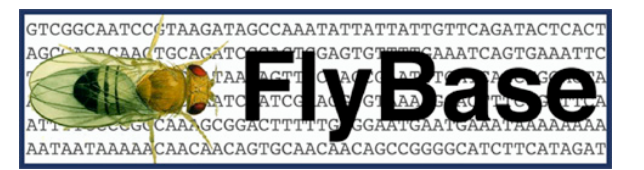

A Database of *Drosophila* Genes and Genomes

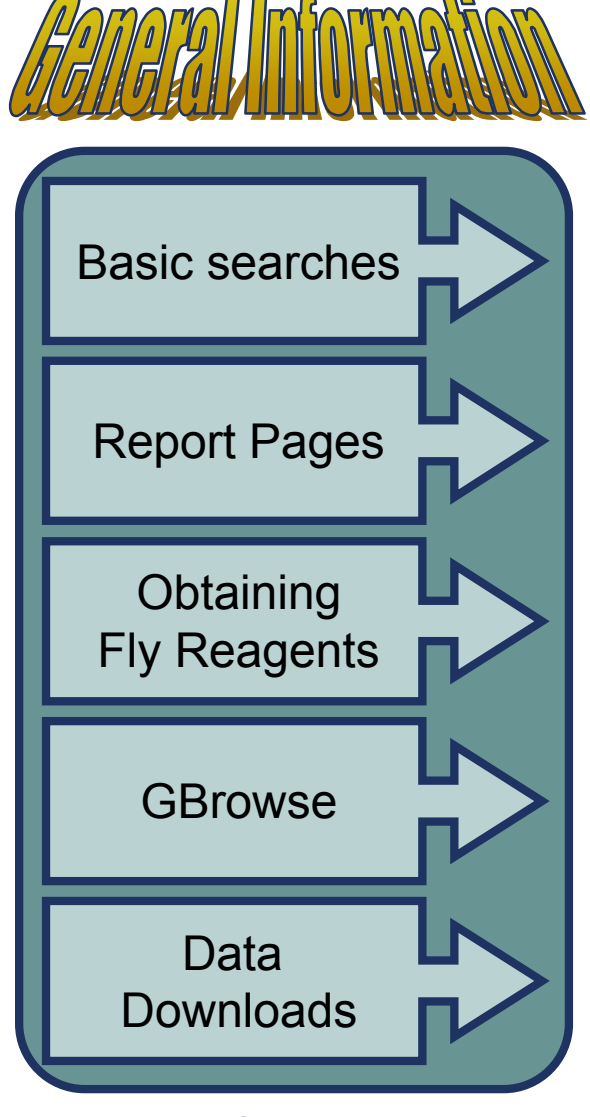

www.flybase.org

### **Basic Searches Basic Searches**

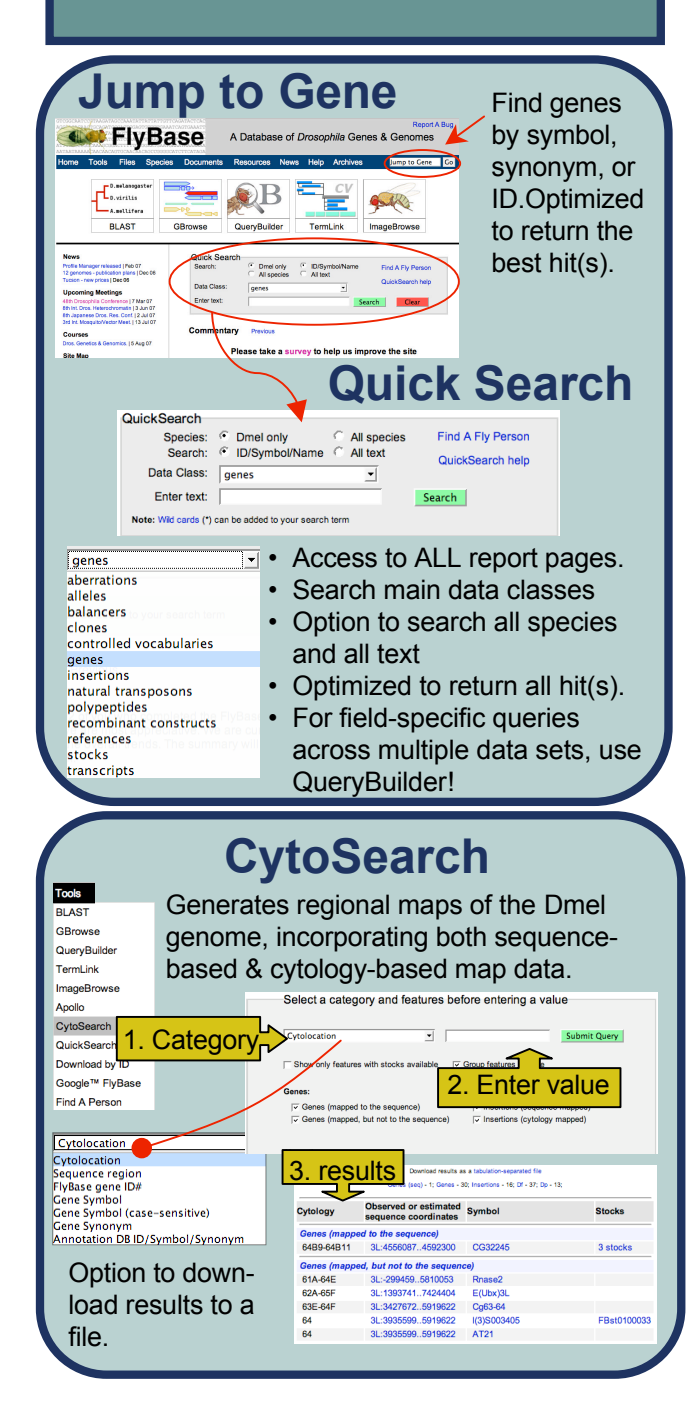

## **Report Pages**

#### **Example report page**

- Report pages are available for every object in FlyBase, e.g. Genes, Alleles, Controlled Vocabulary terms, etc.
- Use 'Open all' to see all the information available and 'Close all' to minimize the page.
- Click Help to read about different fields

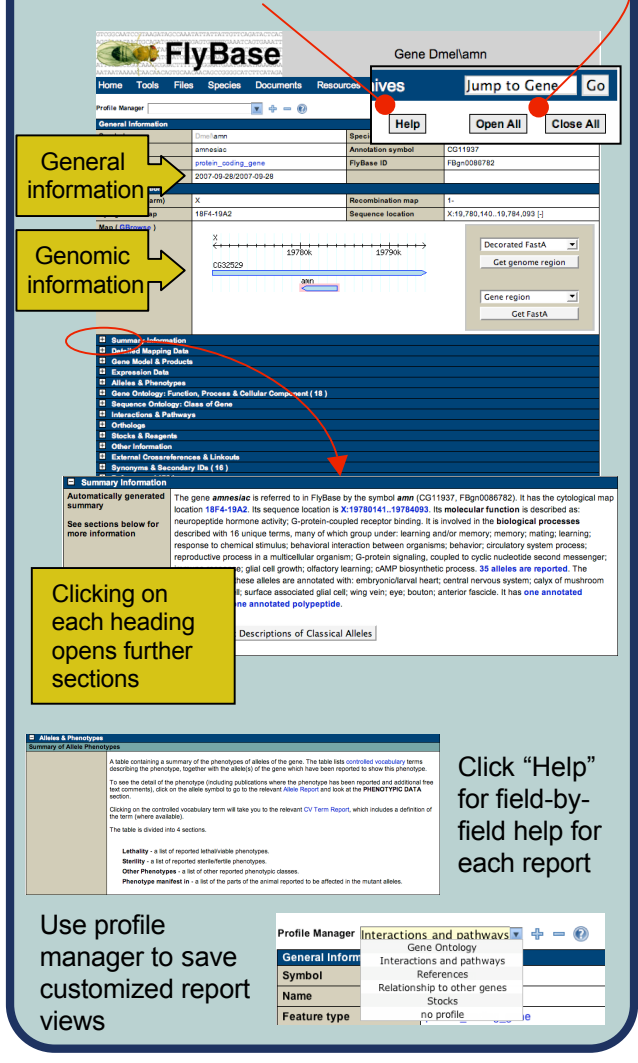

#### **Obtaining Fly Reagents Fly Reagents Find Reagent: E** STOCKS & REAGENTS<br> **E** STOCKS AVAILABLE (AS LISTED IN FLYBAS) Gene **El GENOMIC CLONES** Report El cDNAs **E RNAi & ARRAY INFORMATION** and/or म **ANTIBODY INFORMATION EI OTHER INFORMATION B EXTERNAL CROSSREFERENCES & LINKOUTS<br>B EXTERNAL CROSSREFERENCES & LINKOUTS<br>B REFERENCES (222)** Direct Search QuickSearch, QueryBuilder, CytoSearch **e.g: Fly Stocks** SITOCKS & REAGENTS<br>
STOCKS AVAILABLE (AS LISTED IN FLYBASE) (9) 1.Identify stock PIXPH number PBac(RB) Harvard 2.Determine PBacWH location of P(EP)CG1 Szeged stock 17038 w[1118]: F 5039 cn[1] cnn[l 3.Order stock 16372 y[1] w[67d from stock 15101 v[1]: P{v[+) center 108003 cn[1] cnn[} http://flystocks.bio.indiana.edu http://drosophila.med.harvard.edu/ http://sagafly.dgrc.kit.ac.jp/en/ http://expbio.bio.u-szeged.hu/fly/ **e.g: cDNA clones** STOCKS & REAGENTS<br>
El Stocks Available (AS LISTED IN FLYBAS 1. Learn about E GENOMIC CLONES clone on clone  $F$ <sub>cDNAs</sub> AT27480 LDC report (click) **bs30g05** 2.Order clone LP02441 LD1 **BDGP DGC** using clone ID **cDNAs** AT29219 EK https://dgrc.cgb.indiana.edu/